## Spicing up Gromacs A collection of recipes to get started

#### Tools:

1 Check out Gromacs from Git 2 Set up an IDE project 3 Configure with CMake/Autotools 4 Compile from Eclipse 5 Create a branch 6 Git how-to 7 Use an IDE

Recipes & how-tos: 8 MD time step 9 Gromacs source organization 10 Putting in extras: 11 Add a file 12 Add input parameters ... 13 ... and write them to TPR 14 gmxdump 15 Getting your file compiled 16 Interfacing mdrun 17 Read your TPR data 18 The MD loop 19 Output

# Part 1: Prerequisites

Tools that make cooking easier

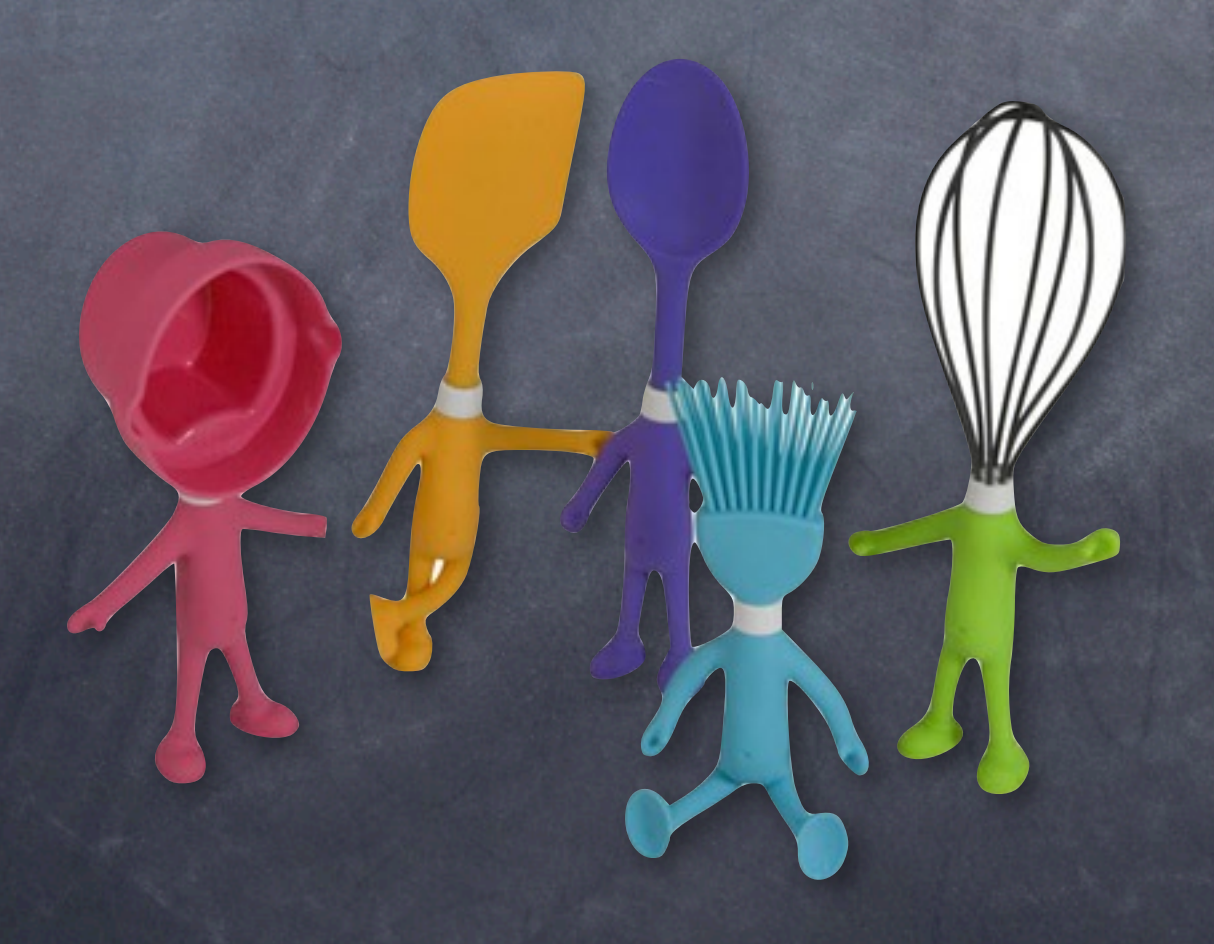

### #1 Check out Gromacs from Git

get a copy of the repository from the git server:

git clone git://git.gromacs.org/gromacs.git

cd gromacs git branch \*master

check out the latest stable branch:  $\bigcirc$ 

git checkout --track -b release-4-5-patches origin/release-4-5-patches

git branch master \*release-4-5-patches

don't use gromacs-4.5.x.tar.gz for modifications!  $\odot$ do create your own branch!

# #2 Set up an IDE project

- /usr/local/bin/eclipse Ganymede (2008) or download Indigo/2011 at [www.eclipse.org](http://www.eclipse.org) "Eclipse IDE for C/C++ Developers"
- File > New > C Project "my45proj" Project type: Makefile project > Empty > Linux  $GC\ddot{C} >$  Finish
- File > Import > General > File system select your gromacs git dir, check the checkbox with the gromacs source > Finish
- Right-Click on the newly created project > Team > Share project > Git

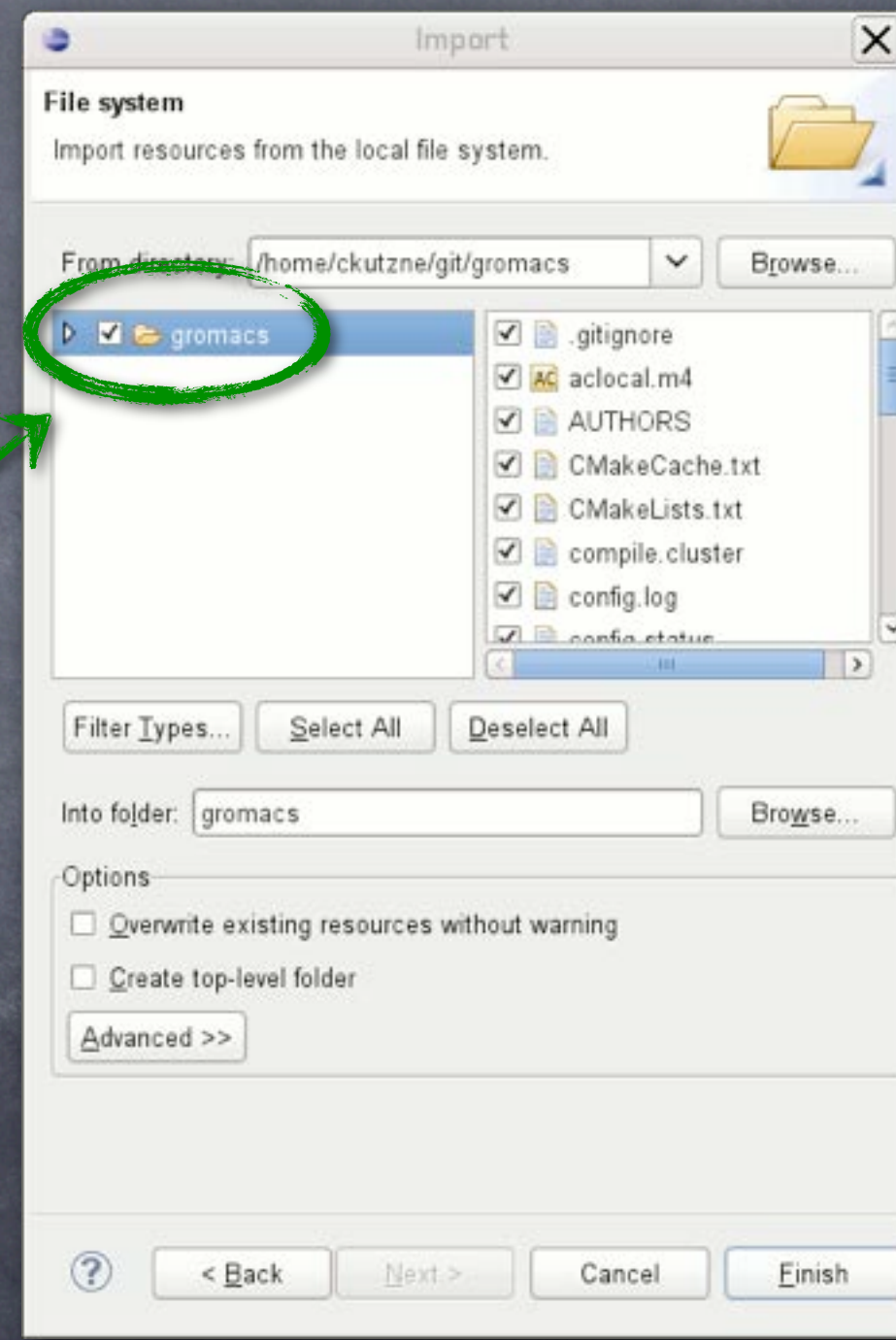

## #3 Configure with CMake/Autotools

cd ~/workspace/my45proj export LDFLAGS=-L/usr/local/fftw/312-gcc412/lib export CPPFLAGS=-I/usr/local/fftw/312-gcc412/include export CFLAGS="-g -O0 -Wall -Wno-unused"

### A. Makefile generation

from Makefile.am AutoTools the GNU build system (up to  $4.5x$ )

./bootstrap

./configure \ --disable-shared \ --prefix=/home/me/gmx (--enable-double)

from CMakeLists.txt Cmake, cross-platform make  $(4.5+)$ 

mkdir build cd build

src dir

cmake .. -DBUILD SHARED LIBS=off \ -DCMAKE INSTALL PREFIX=/home/me/gmx \ (-DGMX\_DOUBLE=on)

B. Compile & install

make -j 4 make install

use Eclipse

# #3b Use Ccmake for special needs

ccmake .. will give you an interactive settings window, type (c)onfigure, (g)enerate

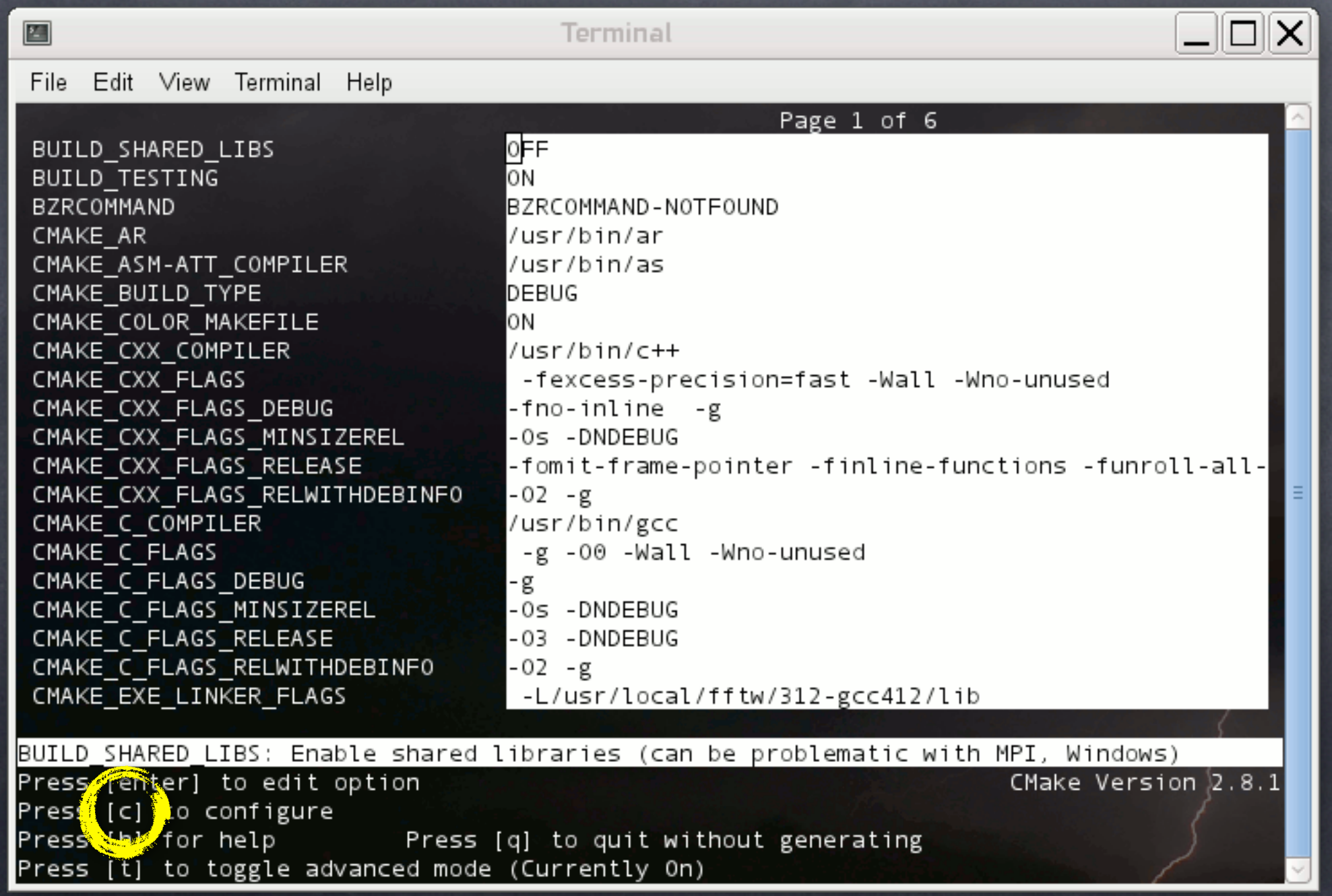

# #4 Compile from Eclipse

Project > Properties > C/C++ Build

set dir of Makefile

Eclipse simply executes  $\odot$ 

"make -j4"

in the chosen directory when we hit Ctrl-B

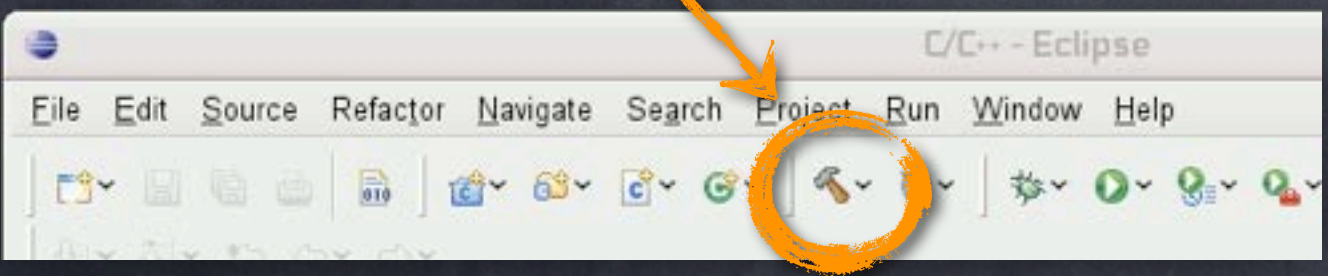

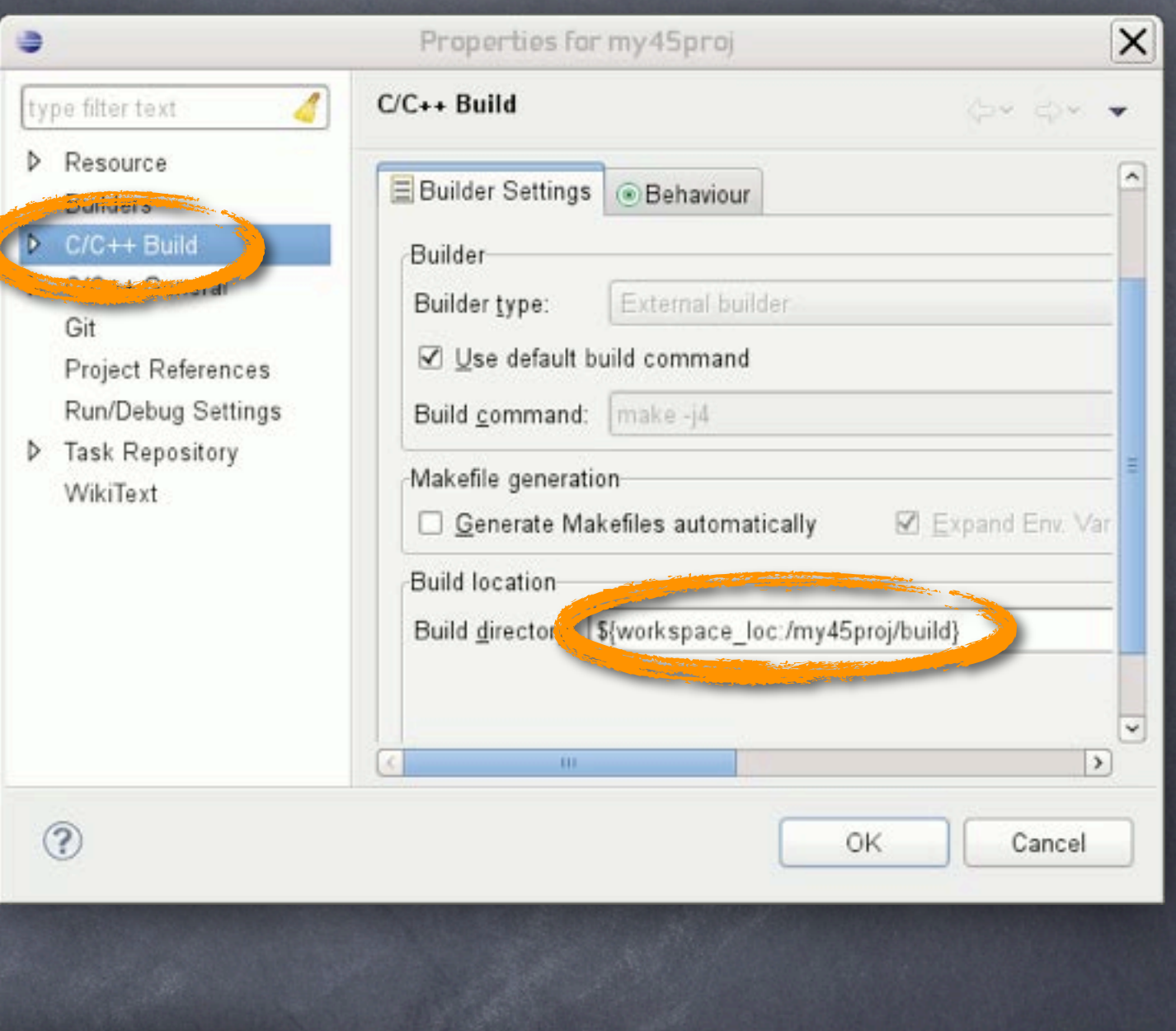

# #5 Create a branch

create a branch, start from current:  $\odot$ 

```
git branch - shows current branch
master
```
\*release-4-5-patches

git branch my45feature - create branch  $\bullet$ git branch master

 my45feature \*release-4-5-patches

- git checkout my45feature check out branch  $\bullet$ git branch master \*my45feature release-4-5-patches
- At any time merge newest bugfixes into  $\ddot{\circ}$ my45feature git pull git merge release-4-5-patches
- .git contains all history about every file/version ever checked in
- o git checkout <branch> puts the latest state of files of <branch> into your working tree:
	- ./gromacs/src/kernel/mdrun.c
	- ./gromacs/src/kernel/grompp.c
	- ./gromacs/src/kernel/\*.c
	- ./gromacs/src/tools/\*.c
	- ./gromacs/include/\*.h
	- ./gromacs/share/\*
	- ./gromacs/**.git/**

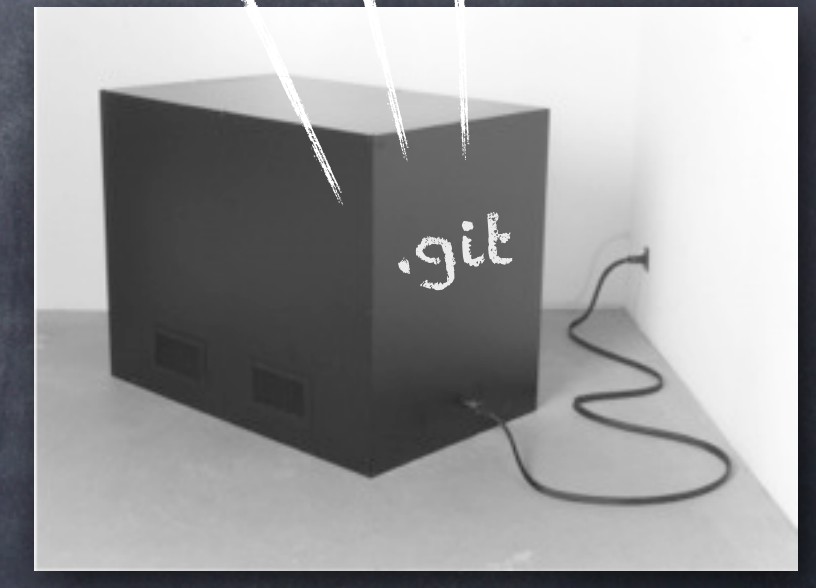

### #6 Git how-to

after some programming, you  $\circ$ have a first version working. git status # On branch my45feature # Changed but not updated: # modified: src/mdlib/pull.c # modified: src/kernel/md.c # # Untracked files: src/mdlib/anewfile.c

!@XX!! Did I change md.c? git checkout -- src/kernel/md.c - undoes changes

What was it I changed in pull.c?: git diff ./src/mdlib/pull.c

Not OK, this is a pile of !@XX.  $\bullet$ Let's start over again!

git reset --hard

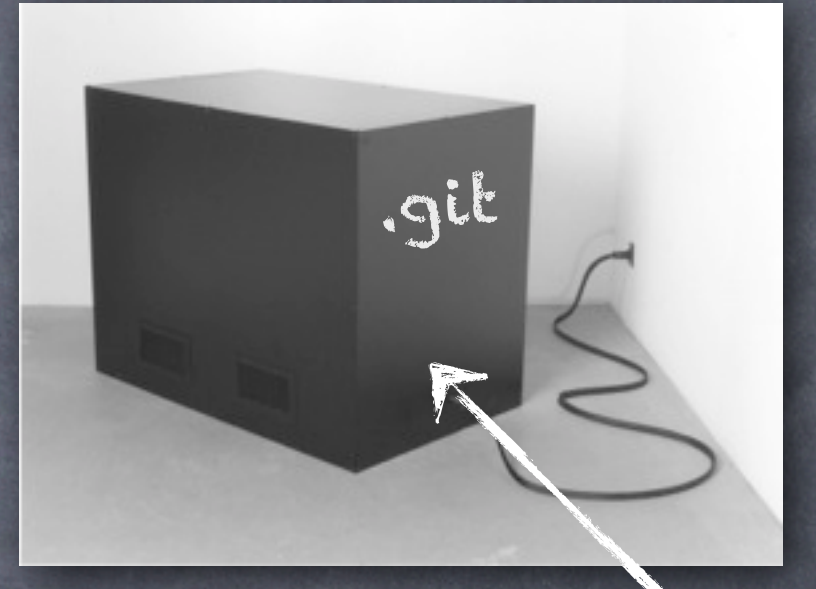

OK, now it looks good. git add src/mdlib/pull.c git add src/kernel/md.c git add src/mdlib/anewfile.c git commit -m "Added feature XY"

# #6b Use gitk before you commit

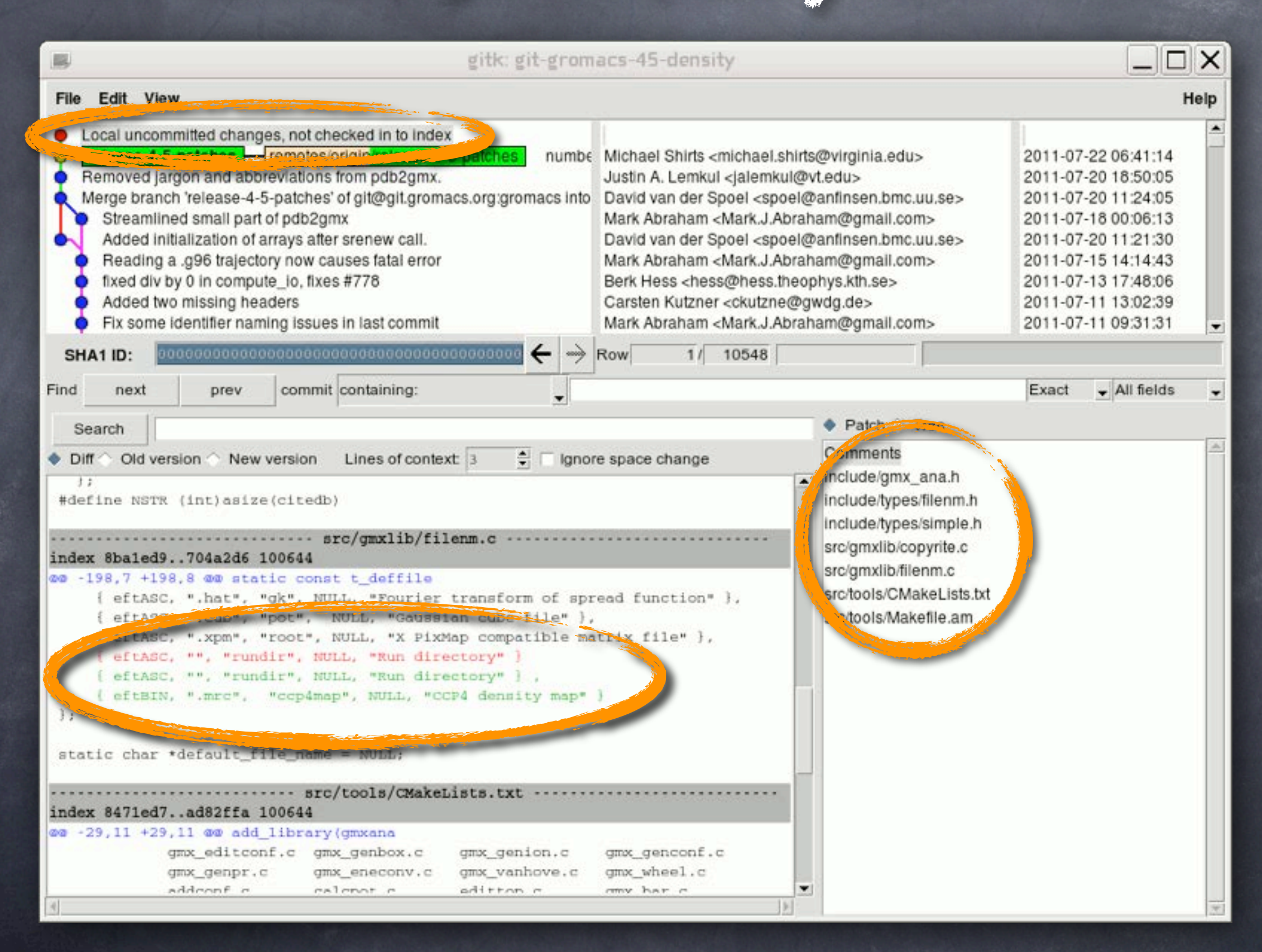

# #7 Use an IDE (Eclipse, KDevelop, SourceNav)

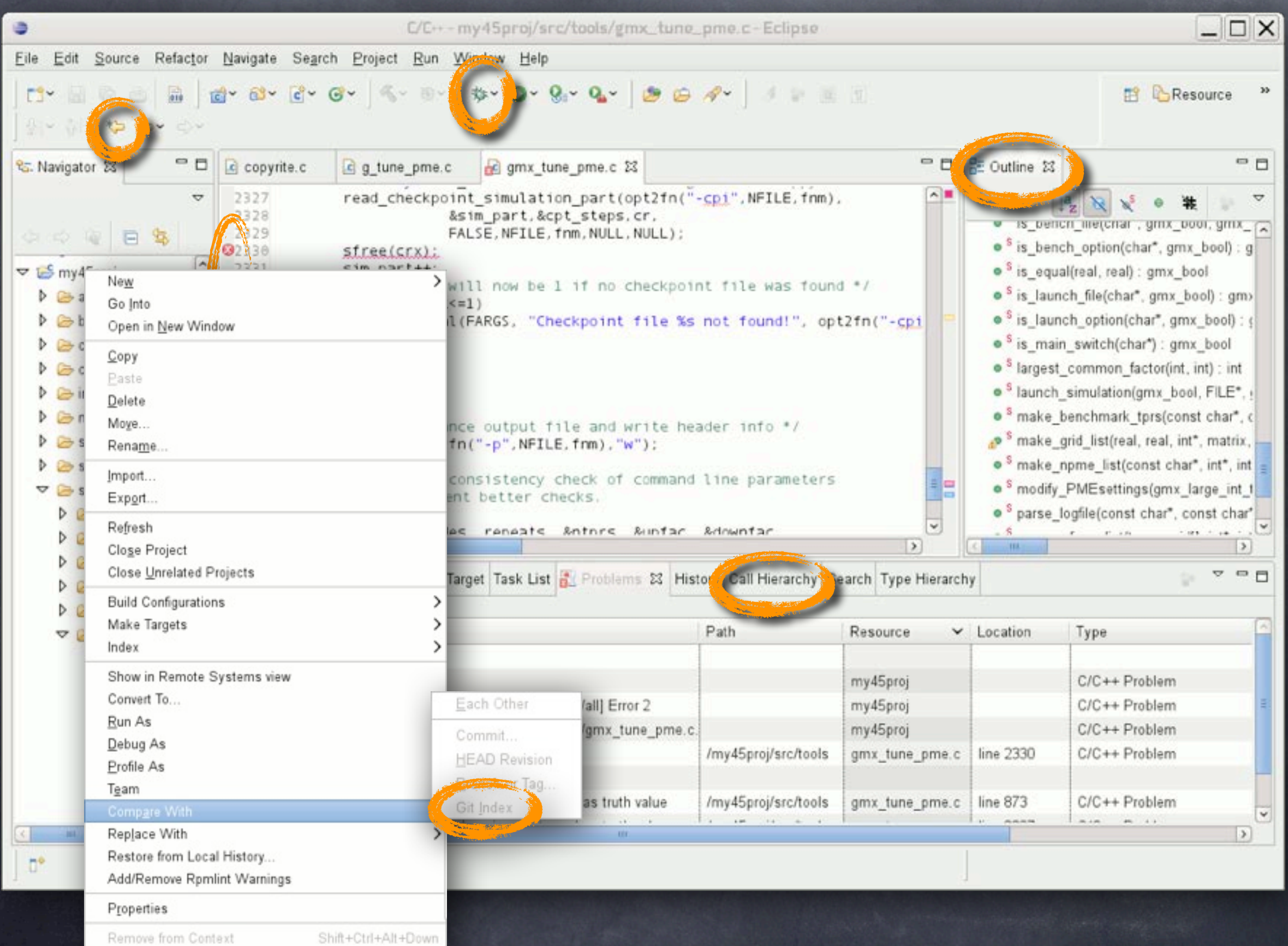

# #7b IDE benefits

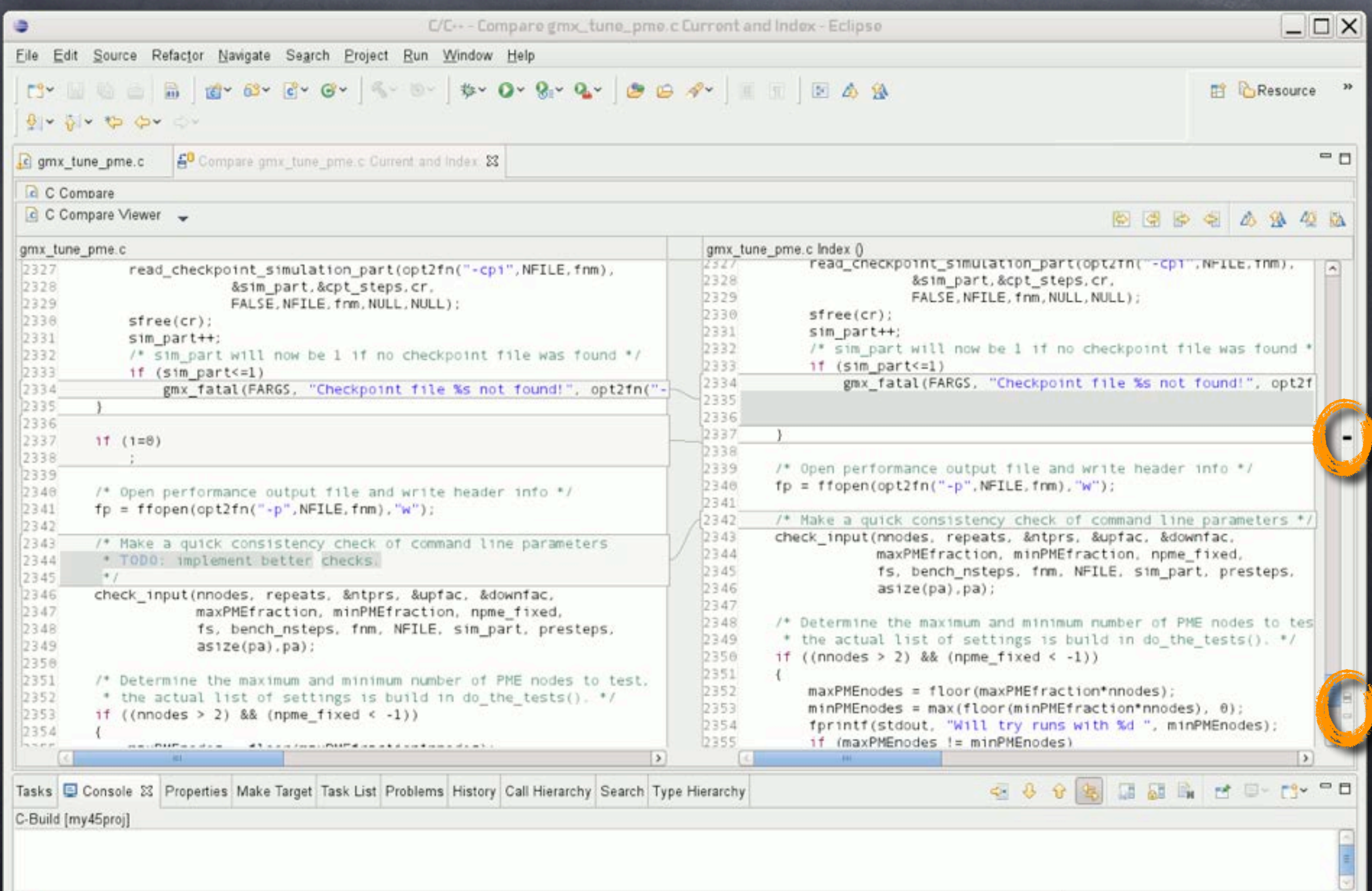

# Part 2: Spicing up Gromacs

# #8 Molecular dynamics time step

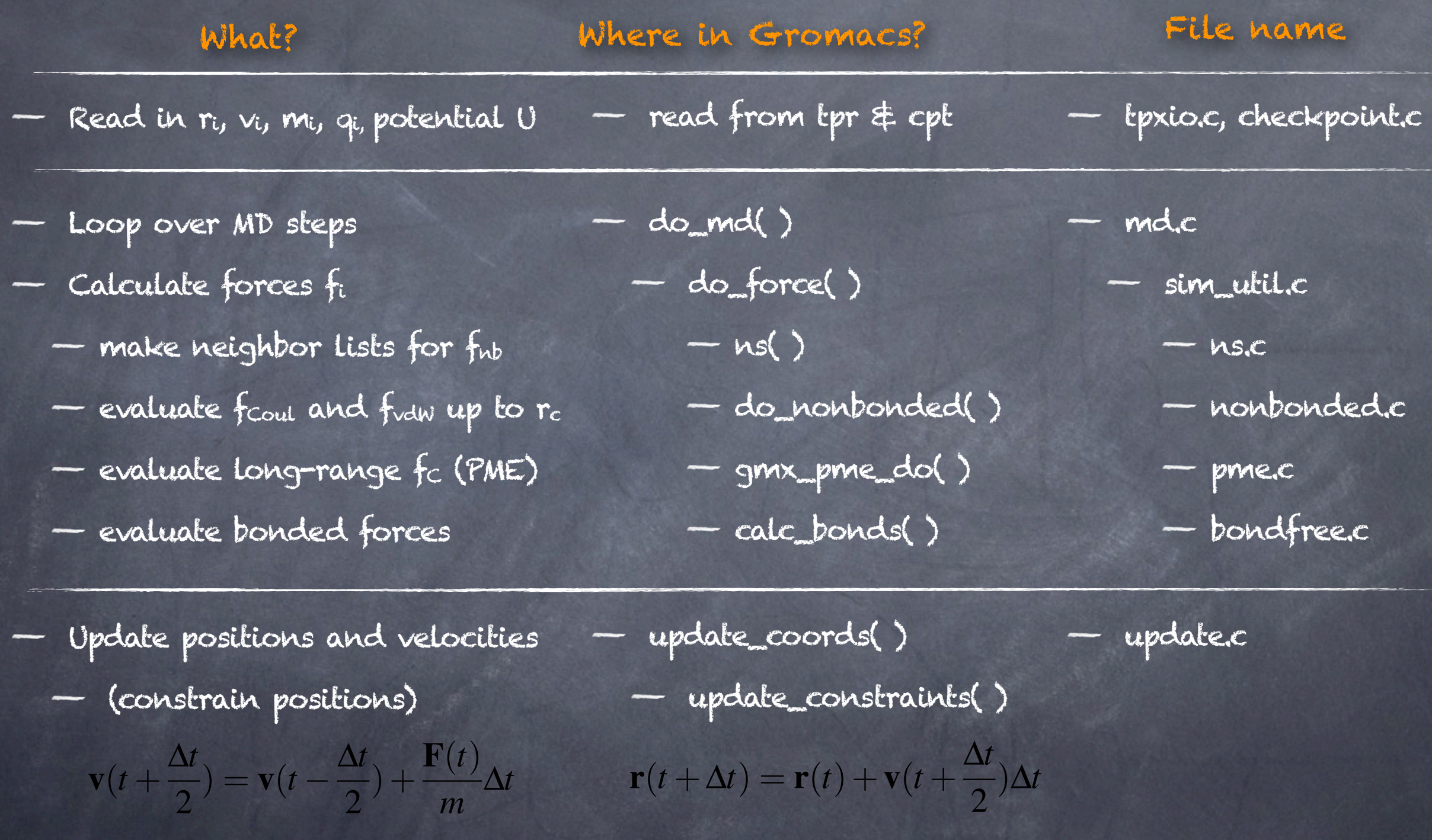

Output ri, vi, T, p, energies, ... write\_traj -> xtc, cpt, trr - stat.c

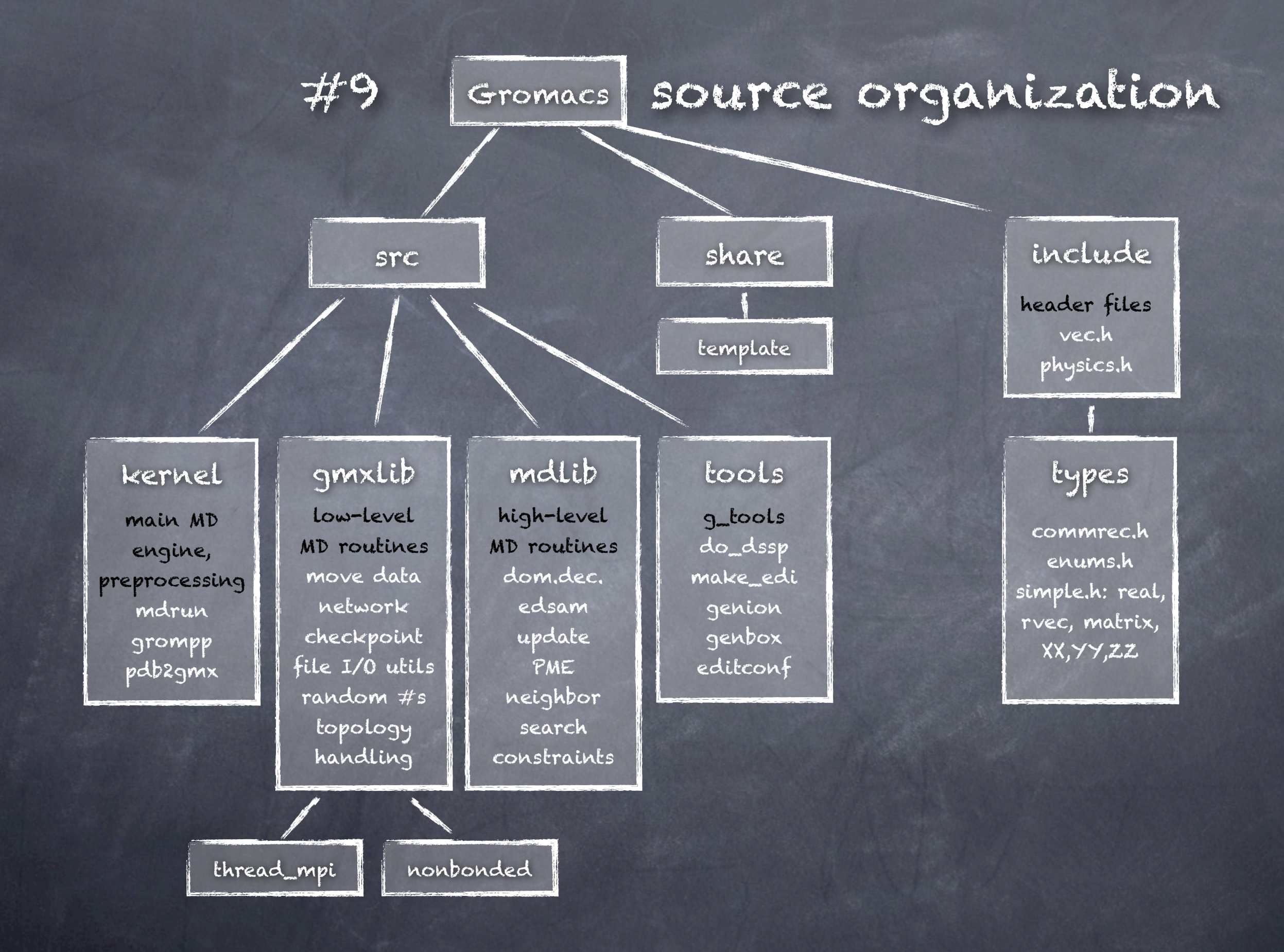

### #10 Hacking Gromacs examples Implementing new core functionality

### preprocessing mdrun

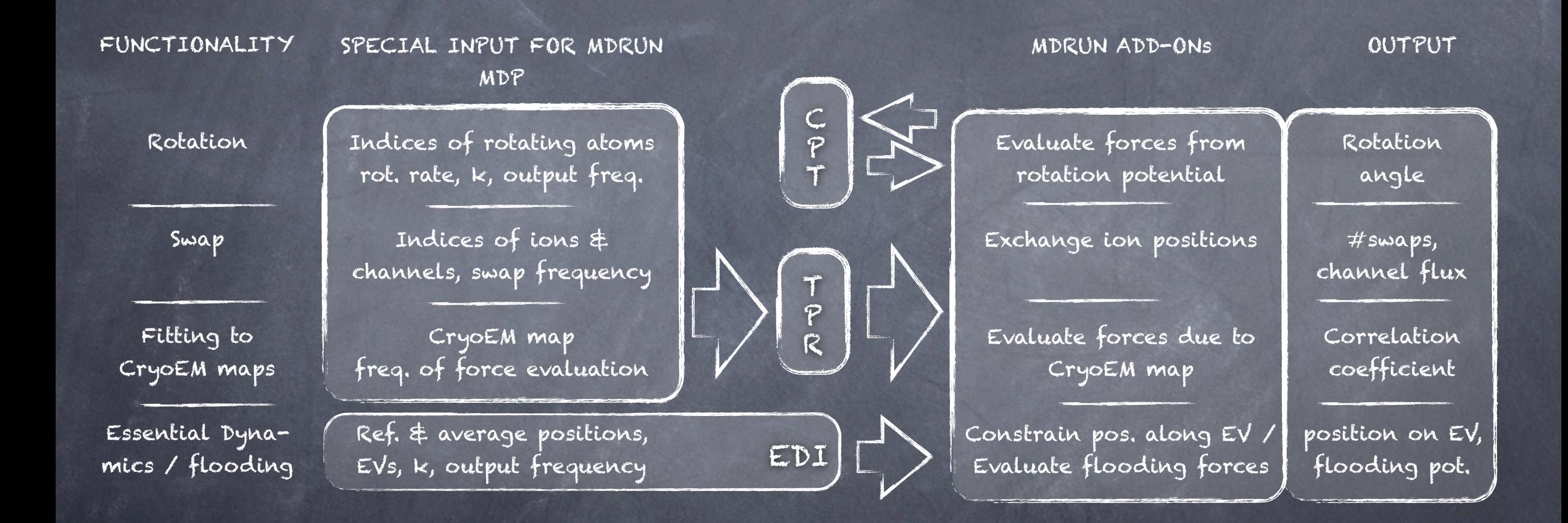

### #10 Hacking Gromacs examples Implementing new core functionality

#11,12,13 grompp preprocessing MD loop

#### FUNCTIONALITY

Rotation

Swap

Fitting to CryoEM maps

Essential Dynamics / flooding Indices of rotating atoms rot. rate, k, output freq.

SPECIAL INPUT FOR MDRUN

Indices of ions & channels, swap frequency

CryoEM map freq. of force evaluation

Ref. & average positions, EVs, k, output frequency

tools like make\_edi: see Camilos Techtea "g\_tools from the GROMACS template"

K  $\subset$ P T  $13,14,1$ T P R

 $EDI$ 

MDRUN ADD-ONs

#16,18

Evaluate forces from rotation potential

Exchange ion positions

Evaluate forces due to CryoEM map

Constrain pos. along EV / Evaluate flooding forces

OUTPUT  $\#11,18$   $\#11,19$ 

> Rotation angle

#swaps, channel flux

Correlation coefficient

position on EV, flooding pot.

# #11 Add a file

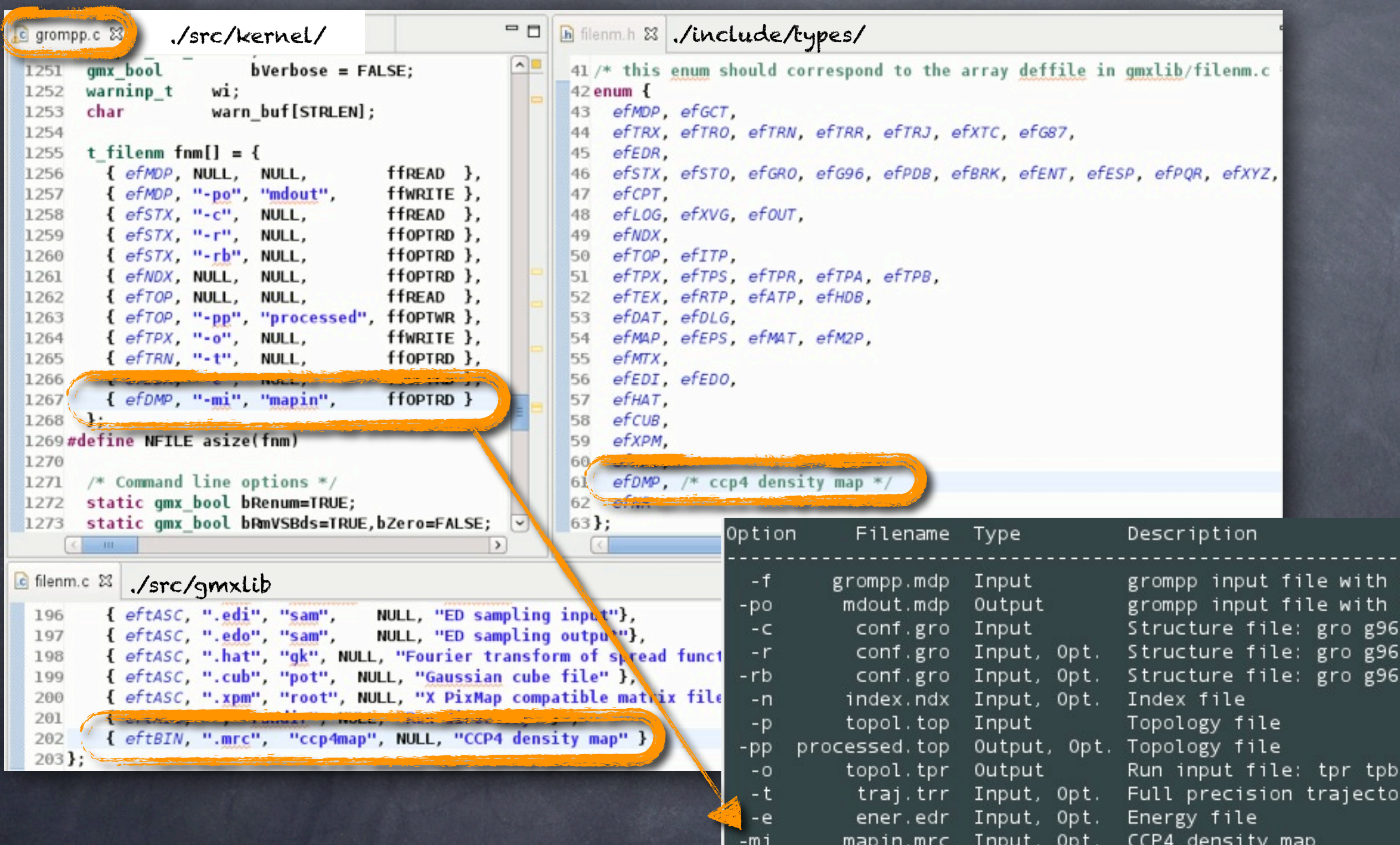

# #11b File / option handling

Use routines in ./include/filenm.h

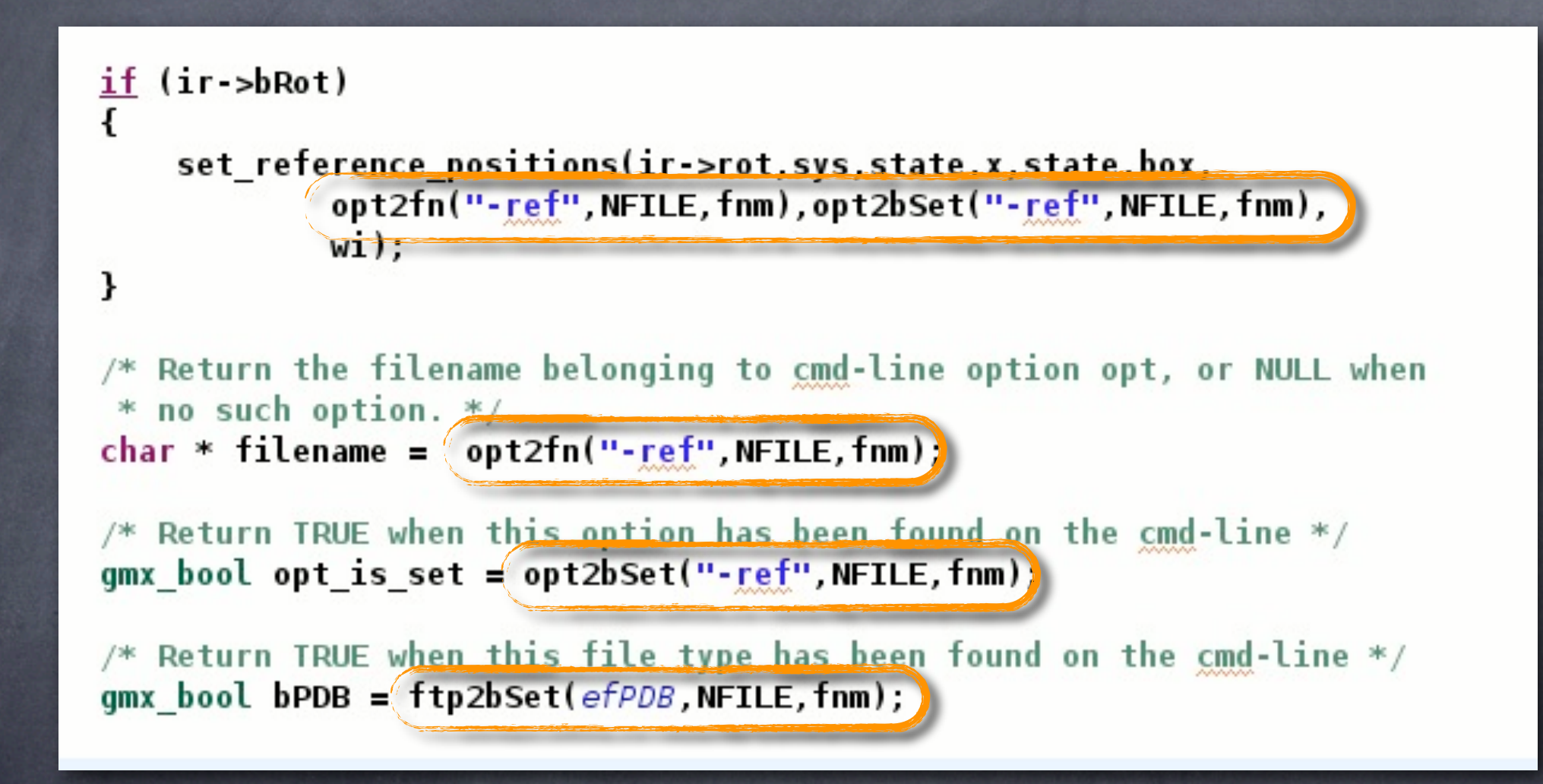

# #12 Add MDP input parameters

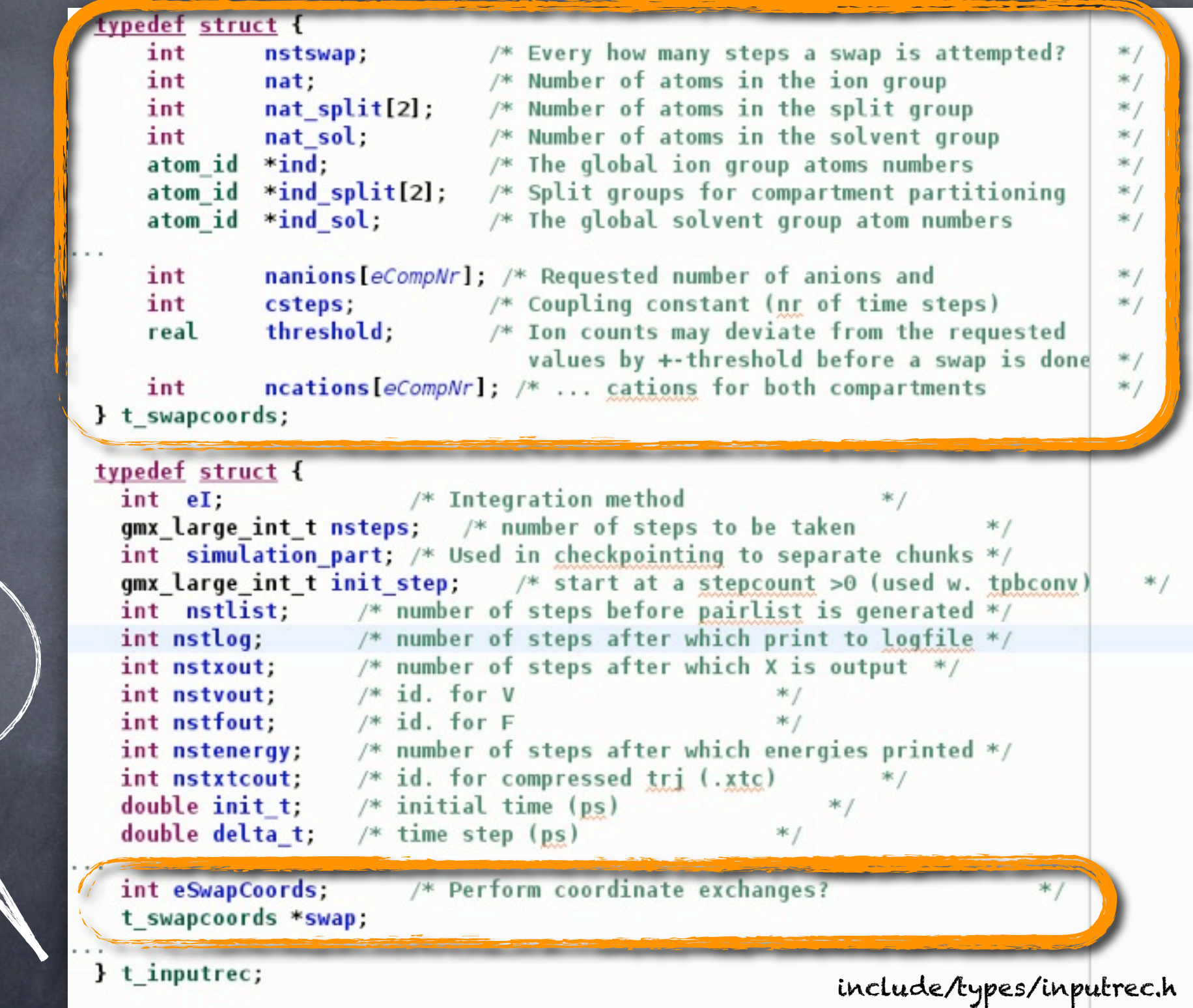

Start by adding your new variables to the t\_inputrec structure

## #12b Add MDP input parameters

#### grompp parses MDP file  $\ddot{\odot}$

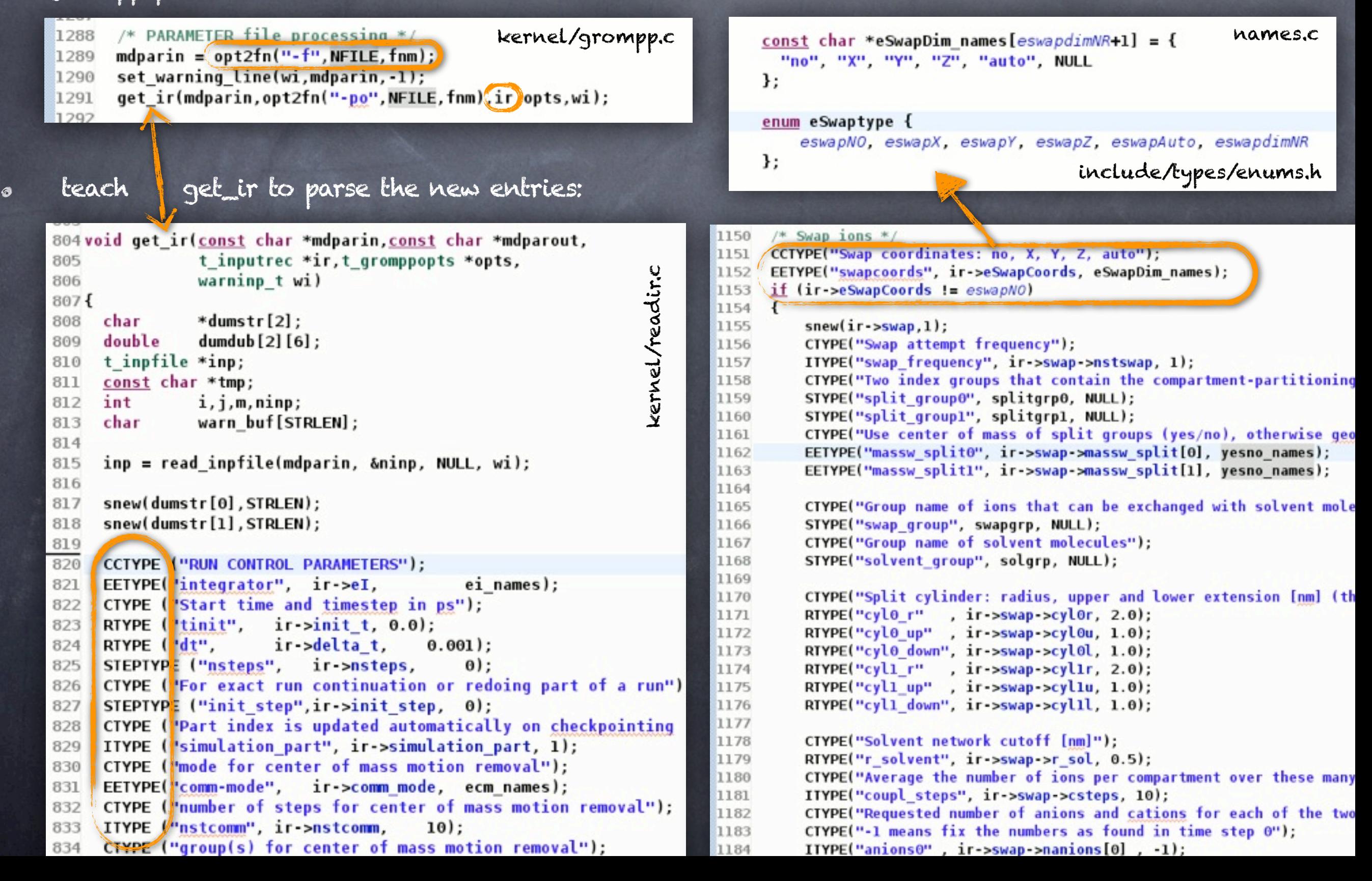

## #13 Write new parameters to tpr

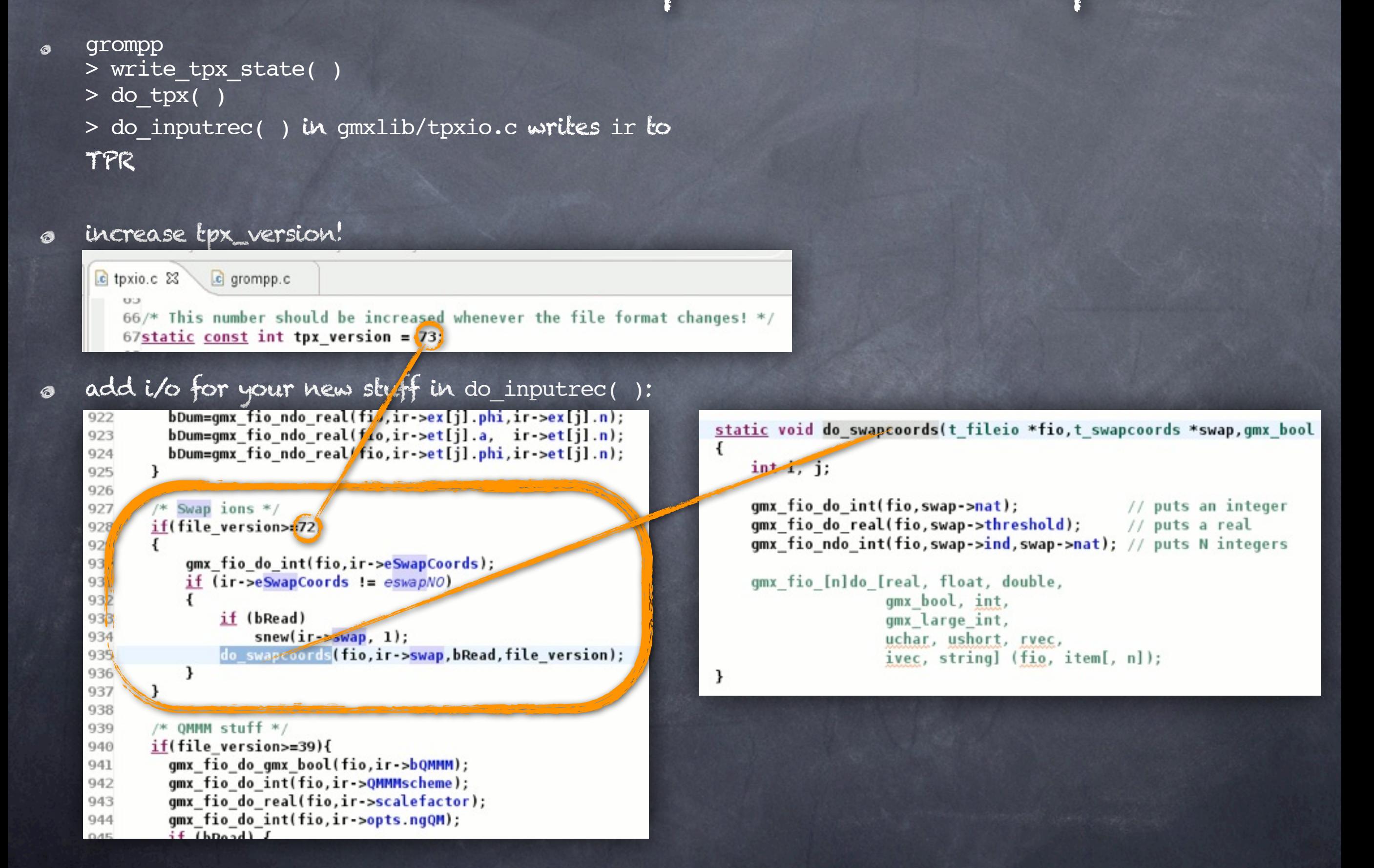

### #14 Make gmxdump work check whether new data made it to TPR

#### gmxdump  $\circ$

- > list\_tpx( )
- > pr\_inputrec() in gmxlib/txtdump.c dumps ir

void pr inputrec(FILE \*fp, int indent, const char \*title, t inputrec \*ir, qmx bool bMDPformat)

 $11...$ PI("userintl", ir->userintl); PI("userint2", ir->userint2); PI("userint3", ir->userint3); PI("userint4", ir->userint4); PR("userreal1", ir->userreal1); PR("userreal2", ir->userreal2); PR("userreal3", ir->userreal3); PR("userreal4", ir->userreal4);

> PS("eSwapCoords", ESWAPDIM(ir->eSwapCoords));  $if (ir->eSwapCoordinates := eswapNO)$ pr swap(fp,indent,ir->swap);

PS("bQMMM", BOOL(ir->bQMMM)); PI("QMconstraints", ir->QMconstraints); PI("QMMMscheme", ir->QMMMscheme); PR("scalefactor", ir >scalefactor);

also mdrun prints this to md.log!  $\circ$ mdrun

- > runner( )
- > pr\_inputrec( )

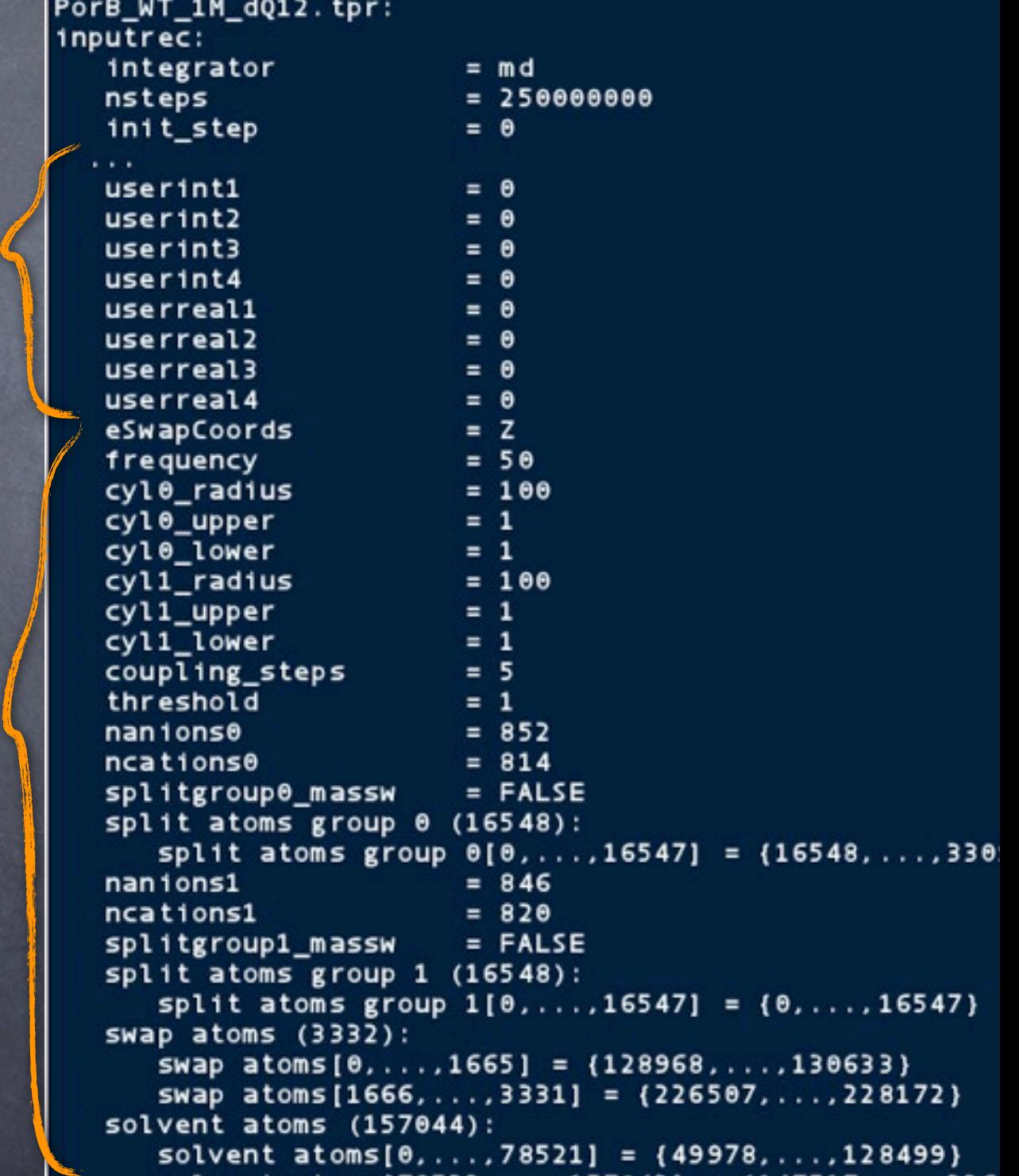

### #15 Getting your module compiled make yourfile.c part of gromacs

- Generally: make a new . c & . h file for new mdrun functionality, typically in src/mdlib, or src/tools
- keep your code together!  $\bigcirc$

libmd@LIBSUFFIX@\_la\_SOURCES = \

calcmu.c coupling.c

domdec.c

and an actor

ghat.c

edsam.c

mdatom.c

swapcoords.c

 $mvxvt.c$ 

pme.c

 $\cdots$ 

 $\mathbf{r} \rightarrow \mathbf{r}$ 

add your source to Makefile.am  $\odot$ and/or CMakeLists.txt

calcvir.c

ewald.c forcerec.c

 $init.c$ 

 $ns.c$ 

mdebin.c

 $pme\_pp.c$ 

domdec\_box.c

domdec\_network.c domdec\_setup.c domdec\_top.c

gmx\_qhop\_xml.h

constr.c

domdec\_con.c

minimize.c

groupcoord.h

nsgrid.c

pppm.c

٦

x

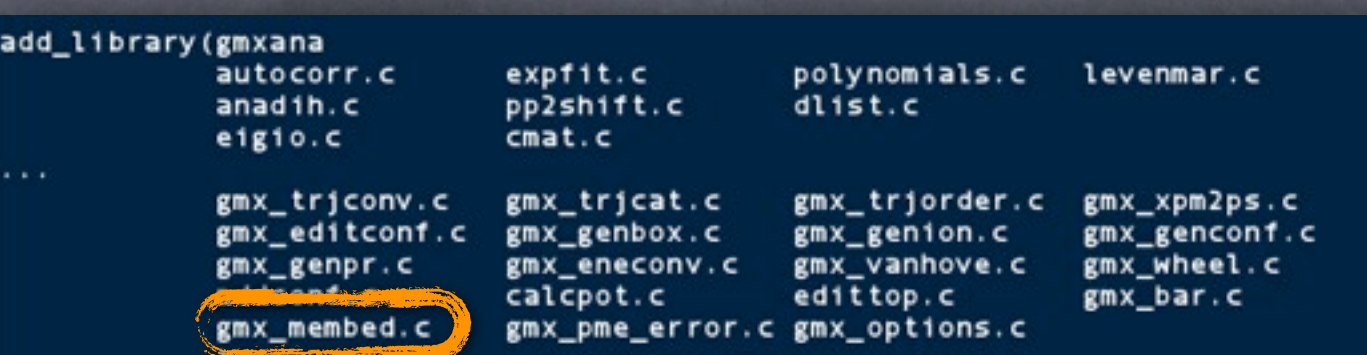

target\_link\_libraries(gmxana md gmx \${GSL\_LIBRARIES}) set\_target\_properties(gmxana PROPERTIES OUTPUT\_NAME "gmxana\${GMX\_LIBS\_SUFFIX}" S

# List of programs with single corresponding .c source file, # used to create build rules automatically.

**Set(GMX TOOLS PROGRAMS** 

do\_dssp editconf eneconv genbox genconf genrestr g\_nmtraj make\_ndx mk\_angndx trjcat trjconv trjorder g\_wheel xpm2ps genion g\_anadock make\_edi g\_analyze g\_anaeig g\_angle g\_bond g\_bundle g\_chi g\_cluster g\_confrms g\_covar g\_current g\_density g\_densmap g\_dih g\_dielectric

g\_spol g\_spatial g\_tcaf g\_traj g\_tune\_pme g\_vanhove clustsize g\_mdmat g\_wham g\_sigeps g\_bar\_ g\_membed pme\_error g\_rmsdist g\_rotmat g\_options

|LDADD = ../mdl1b/l1bmd@LIBSUFFIX@.la ../gmxl1b/l1bgmx@LIBSUFFIX@.la

## #16 Decide where to interface mdrun

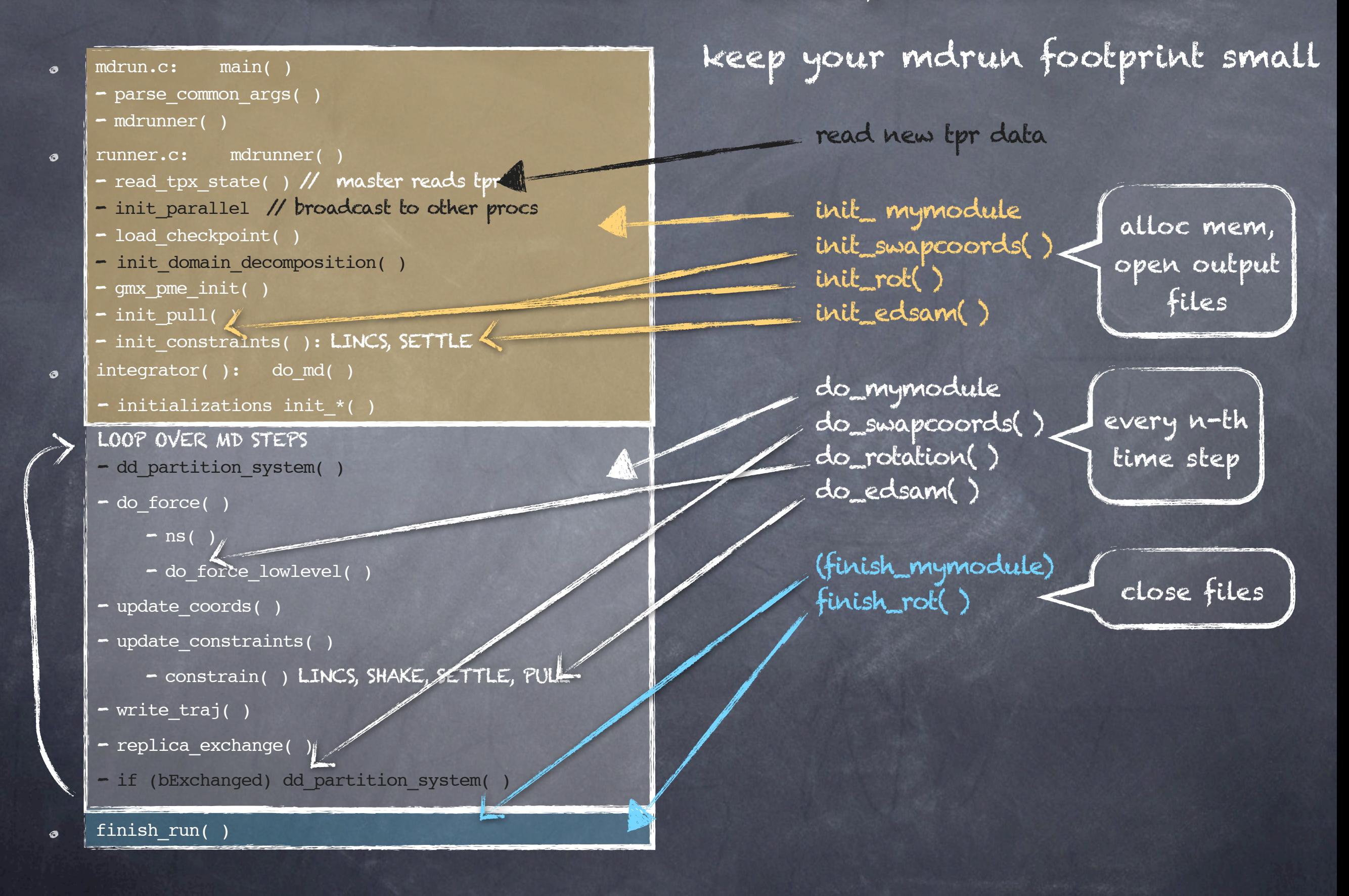

### #17 Let mdrun read your TPR entries already done!

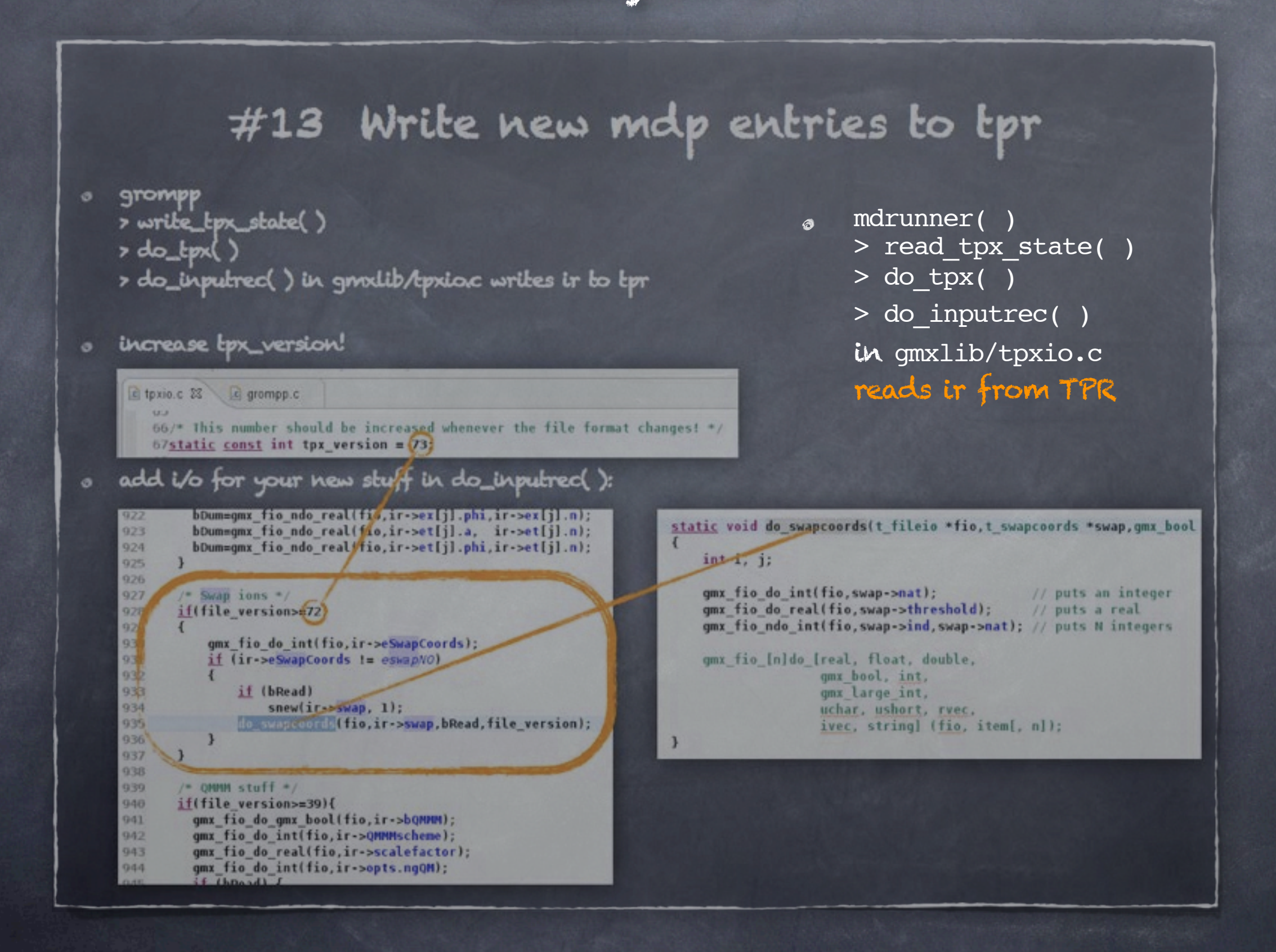

### #18 In the MD loop Variables you might need

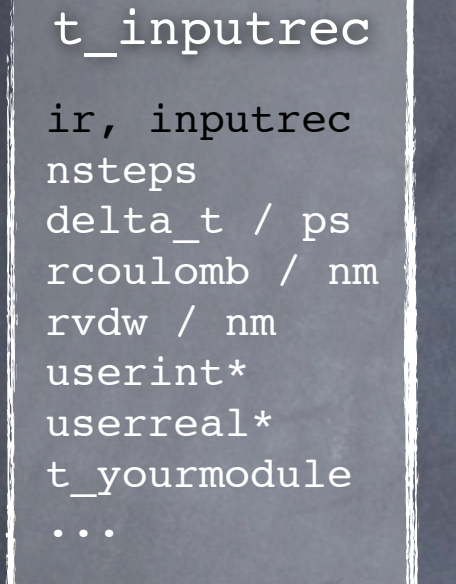

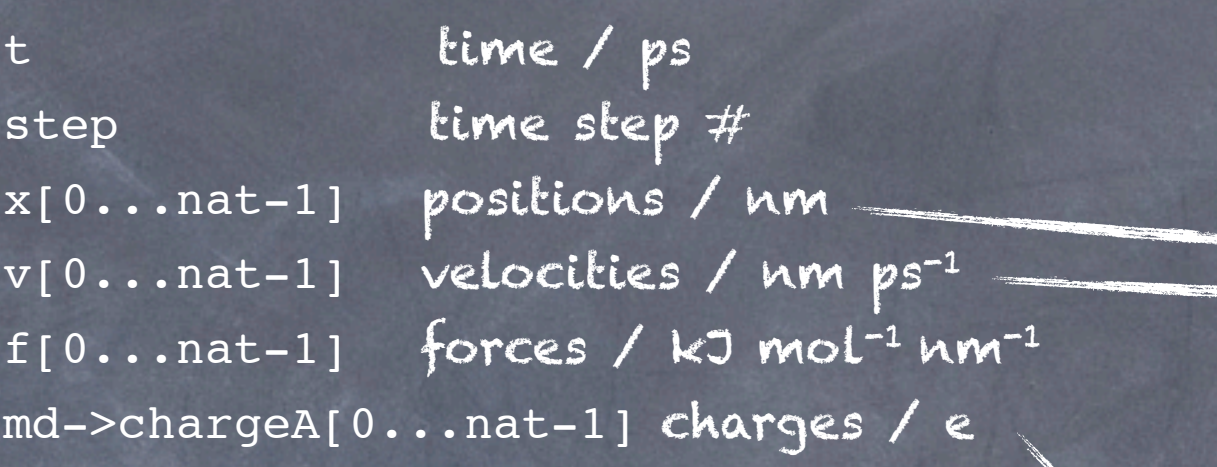

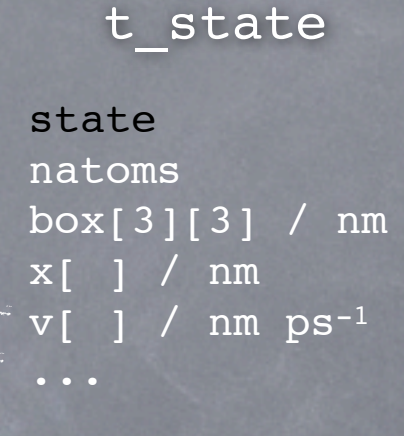

t\_mdatoms md, mdatoms nr massA / u chargeA / e typeA ...

gmx\_mtop\_t mtop

gmx\_mtop\_atomnr\_to\_atom(gmx\_mtop\_t, int nr, t\_atom atom) atom  $\rightarrow$  m, q, type gmx\_mtop\_atominfo\_global -> atomname, resname

### #19 Output Why not write an XVG file?

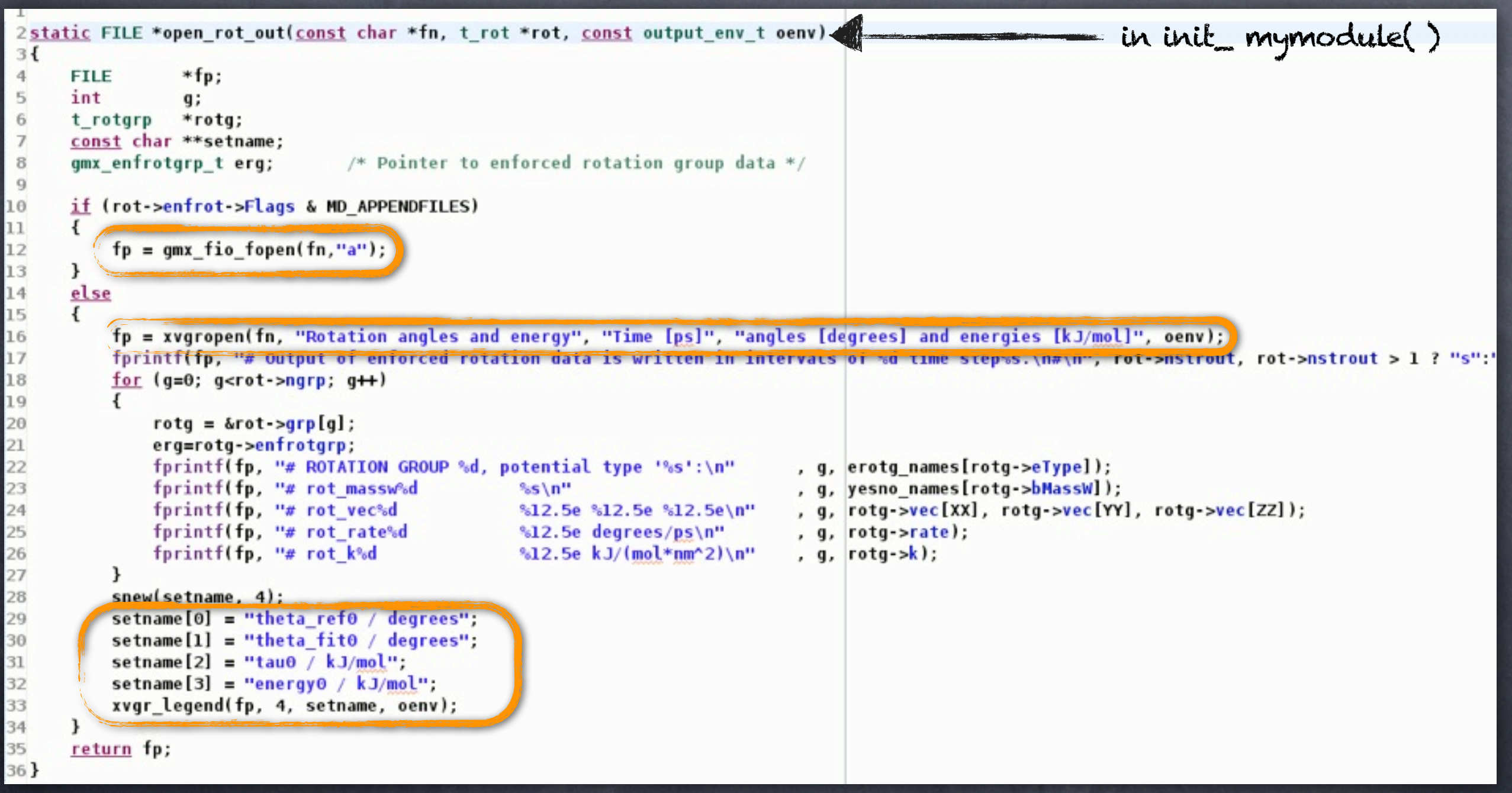

### #19b Output Why not write an XVG file?

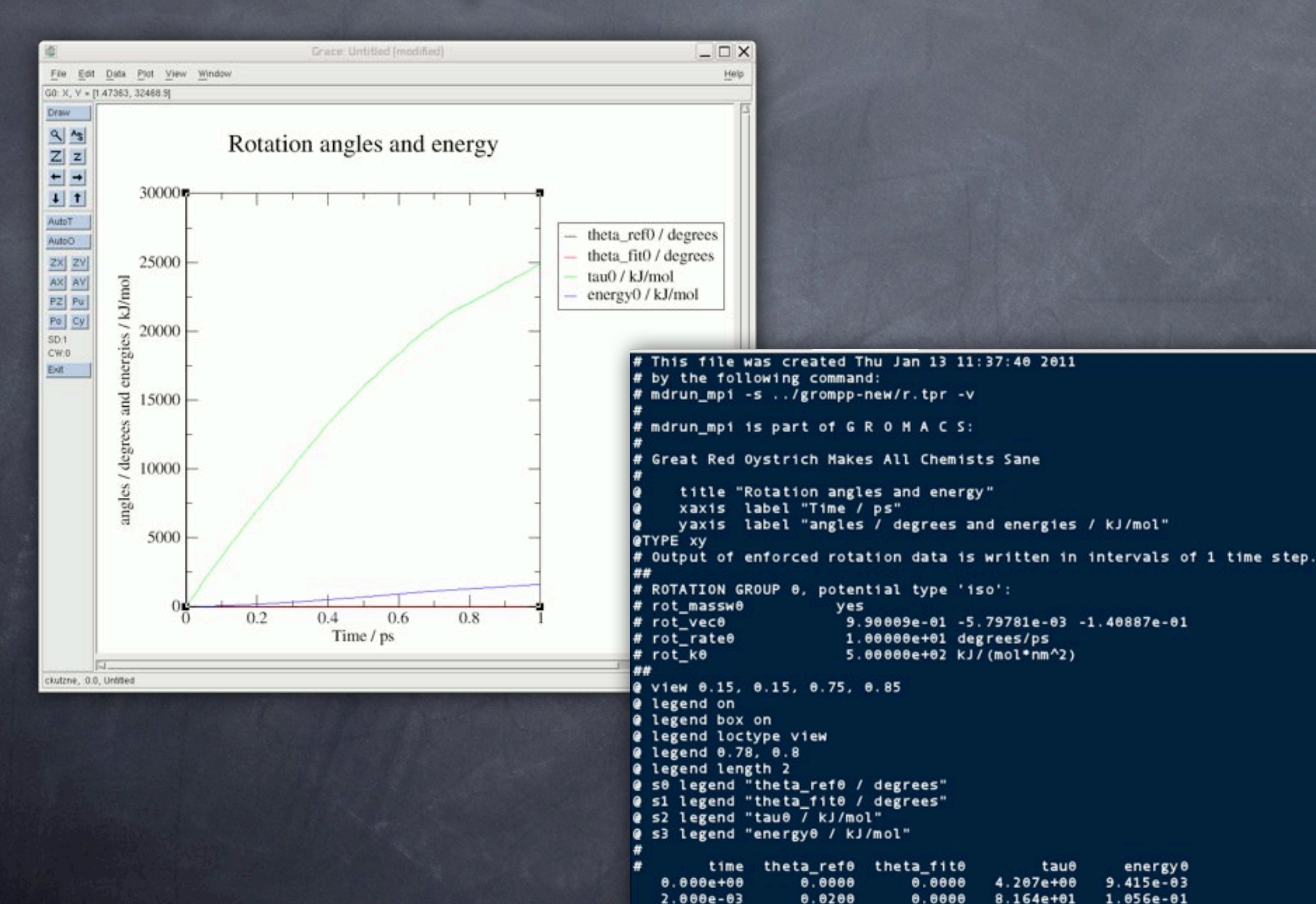

### #20 Want more? topics not covered

- actually write your module! homework :)
- writing to checkpoint file
- parallelism / domain decomposition
- best practices C coding

 $-$  ?

g\_something is not working correctly. What can I do?